# TP 15 : Électrochimie - Courbes courant-potentiel

## 1. Introduction

L'objectif de ces TP est d'obtenir des courbes courant-potentiel avec un montage à trois électrodes.

Verrerie :

- $\triangleright$  Bécher de 150 mL.
- . Éprouvette graduée de 100 mL.

Solutions :

- $\triangleright$  Solution 1 : H<sub>2</sub>SO<sub>4</sub> 0,50 mol · L<sup>-1</sup>.
- > Solution 2 :  $H_2SO_4$  0,50 mol · L<sup>-1</sup> et Fe<sup>2+</sup> 0,050 mol · L<sup>-1</sup>.
- > Solution 3 :  $H_2SO_4$  0,50 mol · L<sup>-1</sup> et Fe<sup>3+</sup> 0,050 mol · L<sup>-1</sup>.
- > Solution 4 :  $\text{H}_2\text{SO}_4$  0,50 mol · L<sup>-1</sup>, Fe<sup>2+</sup> 0,025 mol · L<sup>-1</sup> et Fe<sup>3+</sup> 0,025 mol · L<sup>-1</sup>.
- $\triangleright$  Solution 5 : NaCl 30 g · L<sup>-1</sup>.

Les solutions 2, 3 et 4 sont réalisées avec des sulfates de fer ferreux et ferriques. La solution 5 contient une concentration en NaCl identique à celle de l'eau de mer.

Électrodes :

- $\triangleright$  Deux électrodes de platine.
- . Une électrode de référence AgCl.
- $\triangleright$  Un fil de fer.

### 2. Montage expérimental et logiciel

On utilise un montage à trois électrodes avec un potentiostat relié à la carte d'acquisition Sysam SP5. L'électrode de travail (ET) et la contre-électrode (CE) sont en platine. L'électrode de référence (REF) est une électrode Ag/AgCl (1M), dont le potentiel par rapport à l'ESH est 0,237 V à 20 degrés celsius. La solution doit être agitée assez fortement.

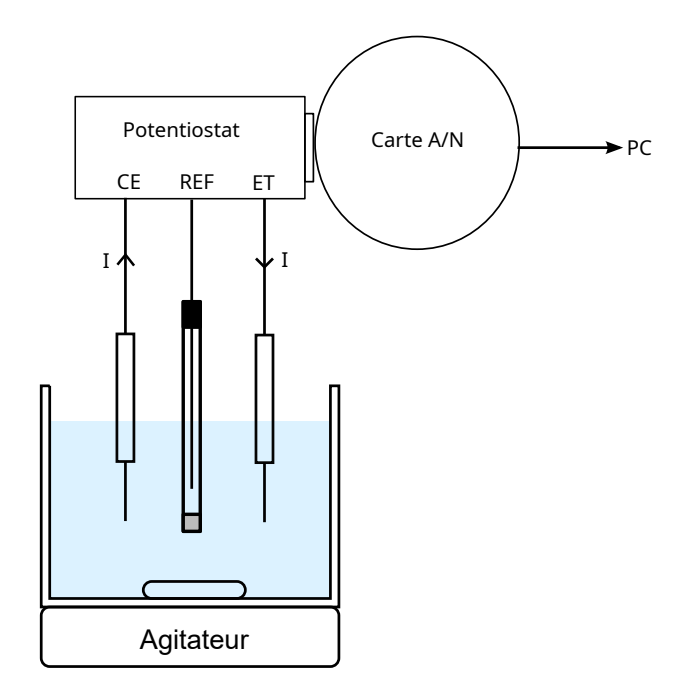

Les trois électrodes sont fixées sur le support prévu pour cela. Les électrodes sont immergées dans 100 mL de solution.

Le potentiostat est un appareil qui permet de faire passer un courant entre l'électrode de travail (ET) et la contre-électrode (CE) tout en maintenant constante la différence de potentiel entre l'électrode de travail et l'électrode de référence. Dans le logiciel, on choisit directement le potentiel E de l'électrode de travail, qui est par définition la différence de potentiel entre cette électrode et l'électrode standard à hydrogène (ESH).

Le logiciel de contrôle du potentiostat comporte deux scripts Python : [potentiostatSy](../../../../srcdoc/sciphys/tpchimie/courbesIE/potentiostatSysamSP5.py)[samSP5.py](../../../../srcdoc/sciphys/tpchimie/courbesIE/potentiostatSysamSP5.py) et [potentiostatQT5.py.](../../../../srcdoc/sciphys/tpchimie/courbesIE/potentiostatQT5.py) Télécharger ces deux fichiers dans un dossier personnel. Pour démarrer le logiciel, ouvrir IDLE Python 3.7 puis ouvrir le script potentiostatQT5.py et exécuter avec F5.

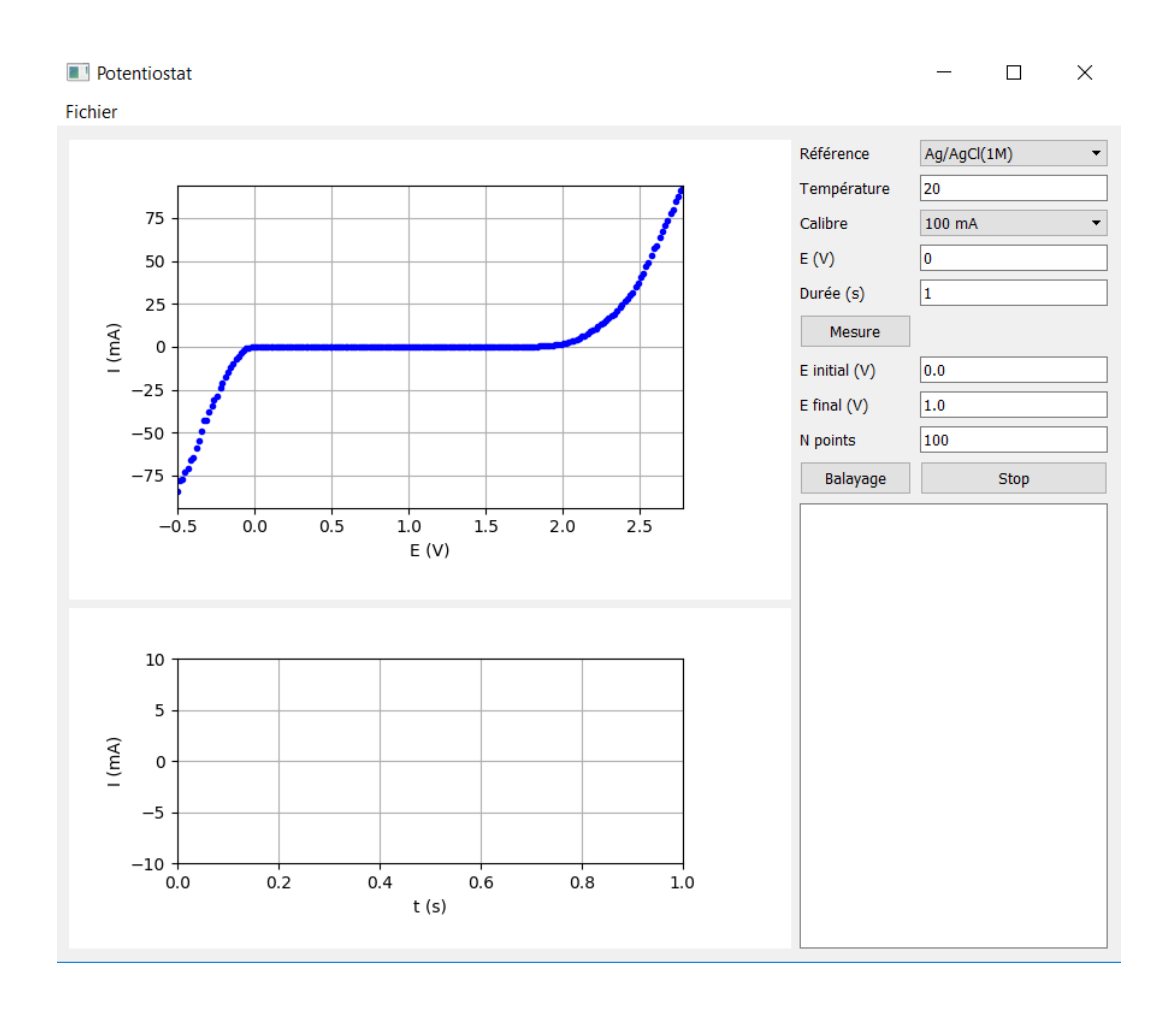

Utilisation du logiciel :

- . On choisit tout d'abord l'électrode de référence (Ag/AgCl par défaut) et la température de la solution.
- $\triangleright$  Il y a deux calibres de mesure, le premier avec un courant maximal de 100 mA, le second avec un courant maximal de 10 mA (plus précis pour les courants inférieurs au mA). On utilisera le calibre 100 mA.
- $\triangleright$  Pour faire une seule mesure, entrer une valeur de potentiel E et choisir une durée de mesure. Le potentiostat fait passer le courant pendant la durée indiquée et réalise une mesure pendant cette durée.
- $\triangleright$  Avant de faire un balayage pour tracer une courbe courant-potentiel, faire des mesures pour repérer les deux murs du solvant, de manière à bien choisir la plage de potentiel à parcourir.
- $\triangleright$  Entrer le potentiel initial, le potentiel final du balayage et le nombre de points (une centaine par volt environ), sachant que chaque mesure dure le double de la durée indiquée plus haut. Dès que le courant atteint la limite du calibre, le balayage s'arrête. Il est donc important que le potentiel initial soit assez grand pour ne pas donner un courant de réduction du solvant trop fort.
- $\triangleright$  Cliquer sur Balayage; une fenêtre demande de saisir le nom du fichier (extension .txt) pour la sauvegarde des données.

### 3. Ions ferreux et ferrique en milieu acide

La solution contient des ions Fe<sup>2+</sup> et Fe<sup>3+</sup> et des ions sulfates  $SO_4^{2-}$  (apportés par les sels et par l'acide sulfurique). L'électrolyte support doit être très acide pour éviter l'apparition de précipités d'hydroxydes  $Fe(OH)_2$  et  $Fe(OH)_3$ , et doit comporter assez d'ions pour garantir une bonne conductivité électrique. L'électrolyte support est une solution d'acide sulfurique  $(H_2SO_4)$  de concentration  $0,5 \text{ mol} \cdot L^{-1}$ , dont le pH est voisin de 0.

L'électrode de travail et la contre-électrode sont en platine. On doit commencer par tracer la courbe courant-potentiel de l'électrolyte support, c'est-à-dire de la solution aqueuse d'acide sulfurique (solution 1).

[1] Placer exactement 100 mL de la solution 1 dans le bécher. Fixer les électrodes sur le support avec précaution et les immerger juste au dessus du barreau d'agitation. Déclencher une agitation assez forte, mais pas trop pour éviter la cavitation.

[2] Faire des mesures pour repérer la réduction de l'eau (à  $E = -0.3$  V environ) sur l'électrode de travail. Observer les dégagements gazeux sur les électrodes. Diminuer le potentiel jusqu'à obtenir un courant d'environ −80 mA. Cette valeur de potentiel sera la valeur initiale du balayage.

Pour la valeur finale du balayage de potentiel, en prendra  $E = 3V$ . Le balayage s'arrêtera dès que l'intensité du courant atteindra 100 mA.

[3] Entrer la plage de potentiel et le nombre de points (300) et cliquer sur balayage. Enregistrer dans un fichier nommé H2SO4.txt.

Dans un deuxième temps, on réalise des courbes courant-potentiel avec un seul des ions électroactifs présent, l'ion ferreux ou l'ion ferrique.

[4] Placer exactement 100 mL de la solution 2 dans le bécher.

[5] Acquérir une courbe courant potentiel comme précédemment et l'enregistrer dans un fichier nommé Fe2-0,05M.txt.

[6] Verser 50 mL de la solution du bécher dans l'éprouvette graduée et jeter à l'évier. Compléter avec exactement 50 mL de la solution 1.

[7] Acquérir une courbe courant-potentiel et l'enregistrer dans un fichier nommé  $Fe2-0$ , 025M.txt.

[8] Placer exactement 100 mL de la solution 3 dans le bécher.

[9] Acquérir une courbe courant-potentiel et l'enregistrer dans un fichier nommé Fe3-0,05M.txt.

[10] Verser 50 mL de la solution dans l'éprouvette graduée et jeter à l'évier. Compléter avec exactement 50 mL de la solution 1.

[11] Acquérir une courbe courant-potentiel et l'enregistrer dans un fichier nommé Fe3-0,025M.txt.

Pour finir, on trace la courbe courant-potentiel d'une solution contenant une égale concentration d'ions ferreux et ferriques.

[12] Placer dans le bécher exactement 100 mL de la solution 4.

[13] Acquérir une courbe courant-potentiel et l'enregistrer dans un fichier nommé Fe2-Fe3-0,025M.tx Pour tracer les courbes, on utilisera le script suivant (à compléter) :

```
import numpy
import matplotlib.pyplot as plt
plt figure()
[E,I,U] = \text{numpy}.\text{loadtxt("H2SO4-0,5.txt",unpack=True, skiprows=1})plt.plot(E,I,"k-")
plt.xlabel("E (V)")
plt.ylabel("I (mA)")
plt.show()
```
[14] Ouvrir un notebook sur le Jupyter Hub dans le dossier TP/TP15. Réaliser les trois séries de courbes suivantes :

 $\triangleright$  Électrolyte support (en pointillé) et solutions contenant l'ion ferreux.

- $\triangleright$  Électrolyte support (en pointillé) et solutions contenant l'ion ferrique.
- $\triangleright$  Électrolyte support (en pointillé) et solution contenant les deux ions.

On ajustera l'échelle verticale afin que les courants d'oxydation de  $Fe^{2+}$  et de réduction de  $Fe<sup>3+</sup>$  soient bien visibles (une échelle de -20 mA à 20 mA devrait convenir).

[15] Compléter les graphiques avec la fonction plt.title pour indiquer les solutions utilisées et les concentrations. Indiquer aussi, pour chaque branche d'oxydation (courant positif) et pour chaque branche de réduction (courant négatif) la réaction prépondérante (utiliser la fonction plt.text).

[16] Repérer les courants limites de diffusion et noter l'influence de la concentration.

[17] Relever le potentiel standard du couple Fe(III)/Fe(II). Placer sur les courbes les potentiels standard apparent de l'eau à pH=0. Conclure sur la vitesse de réduction de l'eau et sur celle d'oxydation.

#### 4. Courbe de polarisation du fer dans l'eau salée

L'électrolyte est une solution aqueuse de NaCl, équivalente à celle de l'eau de mer. L'objectif est d'étudier la corrosion du fer en milieu marin, un milieu très corrosif en raison de sa forte conductivité et de la présence d'ions chlorures.

[18] Acquérir la courbe courant-potentiel de la solution 4 avec une électrode de travail en platine. L'enregistrer dans un fichier Pt-NaCl.txt.

[19] Tracer la courbe dans le notebook. Placer les potentiels standard de l'eau à pH=7. Placer aussi celui du couple Cl<sub>2</sub>/Cl<sup>−</sup>, égal à 1,36 V.

[20] Observe-t-on l'oxydation des ions chlorures ?

[21] Garder la solution précédente (solution 4).

[22] Décaper la surface du fil de fer avec un papier de ver fin pour enlever la couche d'oxyde.

[23] Fixer le fil de fer avec une pince crocodile et la relier à la borne ET.

[24] Acquérir une courbe courant-potentiel comportant la réduction de l'eau sur le fer et l'oxydation du fer. L'enregistrer dans un fichier Fer-NaCl.txt.

[25] Observer la couleur de la solution à la fin de l'expérience (présence d'oxyde de fer de couleur rouille).

[26] Imprimer la courbe. Reporter les potentiels standard (celui du couple Fe(II)/Fe est −0,44 V). Indiquer sur chaque branche (anodique et cathodique) la réaction ayant lieu.

[27]  $\mathbb{R}$  Que peut-on dire de la vitesse de réduction de l'eau sur une électrode de fer ?